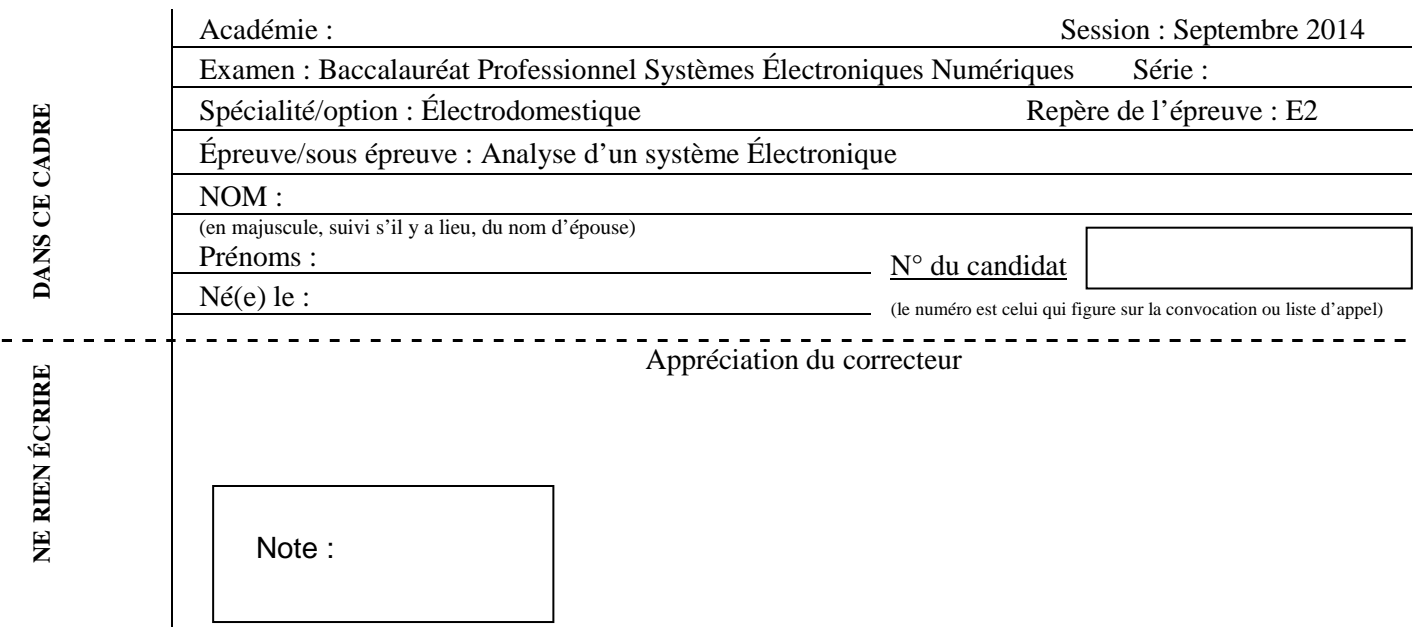

Il est interdit aux candidats de signer leur composition ou d'y mettre un signe quelconque pouvant indiquer sa provenance.

# Baccalauréat Professionnel

# **SYSTÈMES ÉLECTRONIQUES NUMÉRIQUES**

**Champ professionnel : Électrodomestique** 

# **ÉPREUVE E2**

# **ANALYSE D'UN SYSTÈME ÉLECTRONIQUE**

Durée 4 heures – coefficient 5

# **CORRECTION**

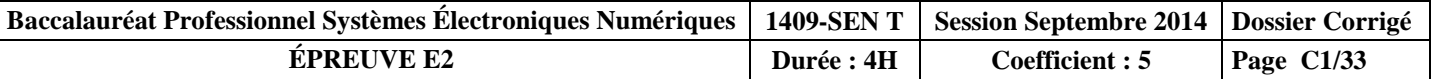

# **Partie 1 : Mise en situation et présentation du projet**

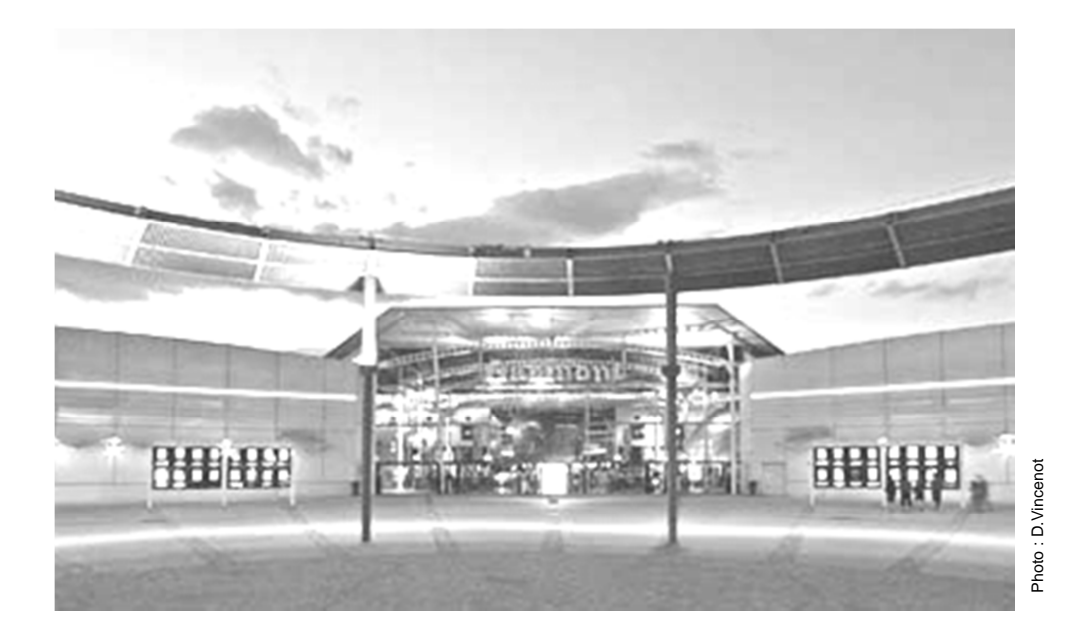

Le sujet portera sur l'étude d'un cinéma Gaumont multiplex.

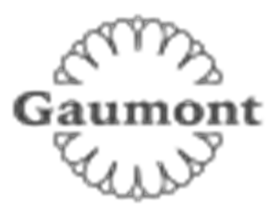

Le site du Gaumont multiplex Odysseum Montpellier est implanté depuis 1998 et est en évolution permanente depuis sa mise en service, autant sur le plan technique que sur l'intégration du design au service des populations valides ou handicapées. Ce site respecte toutes les normes de sécurité actuellement en vigueur. Il utilise des technologies de pointe notamment dans la transmission de contenus dématérialisés et de projection dans les salles.

Cette structure est composée de 16 salles de projection numérique et d'une salle IMAX 3D (bientôt mise en service) pour une capacité totale de 4000 places. Ces salles sont situées au rez de chaussée ainsi que les espaces détentes et commerciaux situés dans le hall principal. Le premier étage est exclusivement dédié aux locaux techniques et aux bureaux et n'est pas accessible au public.

Ce cinéma a fait l'objet d'une rénovation récente en terme d'accessibilité aux personnes à mobilité réduite, mal voyantes ou mal entendantes. Le public dispose d'un réseau Wi-Fi gratuit permettant une connexion à internet dans le hall et les espaces annexes.

Hormis les projections classiques de film 2D et 3D, ce cinéma peut diffuser en direct des spectacles tel que le Bolchoï de Moscou, des concerts ou des matchs grâce à sa connexion satellite. Il permet aussi d'organiser des conférences ou des séminaires en multiplex avec plusieurs sites distants.

### **Description des ressources techniques**

#### **1.1.1 Audiovisuel multimédia**

Pour la réception des films et des transmissions en direct le cinéma dispose de 4 paraboles satellites.

Pour l'information du public, le hall est pourvu de 2 écrans plats permettant de diffuser des informations sur les films et des bandes annonces. Ces 2 écrans sont vieillissants car ils ont été installés en 1998 lors de la construction du site. Il s'agira donc de les remplacer.

Le cinéma dispose aussi d'une salle de réception VIP équipée notamment d'un téléviseur écran plat 3D, d'un lecteur Blu-ray et d'un home cinéma. Cette salle peut éventuellement servir au personnel de projection pour une prévisualisation afin de vérifier la conformité des contenus.

#### **1.1.2 Audiovisuel professionnel**

Dans le cadre d'une exploitation spécifique d'une salle, telle qu'une avant-première, une conférence ou une transmission en direct, du matériel spécifique peut être déployé pour animer les présentations. Il s'agit de matériel :

- de sonorisation, microphone, table de mixage, équipement sans fil,
- de matériel d'éclairage type lyre, poursuite et projecteur de théâtre,
- de matériel vidéo, caméra professionnelle, mixeur vidéo, de matériel d'enregistrement HD.

Vous devrez valider le choix de certains de ces équipements.

#### **1.1.3 Électrodomestique**

Le cinéma dispose d'une partie confiserie dont un stand est lié par contrat avec la société Häagen-dazs. Cette société a un cahier des charges bien spécifique sur la conservation de ses produits, cahier des charges qui nécessite des installations bien particulières.

Dans le cadre de la règlementation du code du travail, le gérant met à disposition de ses employés une salle de repos leur permettant notamment de se restaurer. Cette salle est équipée du matériel électroménager suivant :un petit réfrigérateur, un four micro-ondes et un lave-vaisselle.

#### **1.1.4 Alarme sécurité incendie**

Le cinéma est un lieu qui accueille du public, il est donc assujetti à des normes de sécurités strictes. Ces normes de protection contre les risques d'incendie et de panique dans les établissements recevant du public (ERP) sont définies dans les articles R123-1 à 55 du CCH (Code de la Construction et de l'Habitation).

Ces établissements sont, quels que soient leurs types, classés en catégories, en fonction de l'effectif du public et du personnel ainsi que de la nature de chaque établissement.

Ce cinéma est classé en 1<sup>ère</sup> catégorie (effectif supérieur à 1500 personnes) et est pourvu d'un SSI (Système Sécurité Incendie) correspondant à ces exigences.

L'établissement est équipé d'un système de vidéo surveillance, d'un système de contrôle d'accès et d'un système de protection contre l'intrusion.

#### **1.1.5 Télécommunications et réseaux**

Le cinéma est équipé de :

- 3 réseaux informatiques filaires :
	- un pour la gestion de l'entreprise,
	- un pour la diffusion de données,
	- un réseau de commande dédié aux machines de projection numérique pouvant accueillir le cas échéant le réseau de données en cas de problème majeur sur celui-ci. Pour des questions de distance et de débit, le réseau est constitué de parties cuivrées et de parties fibres optiques.
- 3 réseaux Wi-Fi situés dans le hall d'entrée :
	- un réseau est à accès libre pour le public,
	- un réseau privé en partenariat avec une entreprise distribuant du matériel Apple,
	- un réseau de secours pour les TPE (pour les cartes bancaires) au cas où le réseau filaire serait défaillant.
- Un routeur SDSL avec un abonnement 4 Mo sécurisé et un abonnement RNIS.
- Un firewall.

### **1.1.6 Électronique industrielle embarquée**

Ce cinéma a pour projet d'équiper ses salles 3D d'un système de lunettes actives ayant un meilleur rendu que les lunettes passives actuellement proposées. Chaque spectateur recevra une paire de lunettes pour la durée de la séance et devra la restituer à sa sortie. Ces lunettes peuvent être à piles ou batteries rechargeables, ces dernières nécessitent une manipulation et une vérification quotidienne de la part du personnel.

Ce système utilise les ondes infrarouges pour synchroniser chaque paire de lunettes avec le projecteur. Ces lunettes sont pourvues d'un système antivol qui fera lui aussi l'objet d'une étude.

# **Partie 2 : Questionnement Tronc Commun**

## **2.1 Audiovisuel multimédia**

**Le hall du cinéma possède deux écrans identiques (même marque, même référence) afin de permettre aux clients de visualiser les différentes informations : le nom du film, l'heure du début de la séance, la salle et le nombre de places restantes. Ils sont situés non loin des guichets. Les nouveaux écrans doivent être de technologie rétro éclairage à LED.**

#### **Question 2.1.1**

Choisir, à l'aide de l'ANNEXE N°1, la marque et la référence des écrans à installer dans le hall. Expliquer ce choix.

**Toshiba 46TL933 car l'autre modèle est un téléviseur plasma**.

#### **Question 2.1.2**

Citer trois technologies différentes utilisées dans les téléviseurs.

**OLED LCD Plasma Cathodique** 

### **Question 2.1.3**

Le rectangle grisé ci-dessous représente la surface d'un écran.

Indiquer la dimension (A, B ou C) qui va permettre de déterminer la taille d'un écran de télévision.

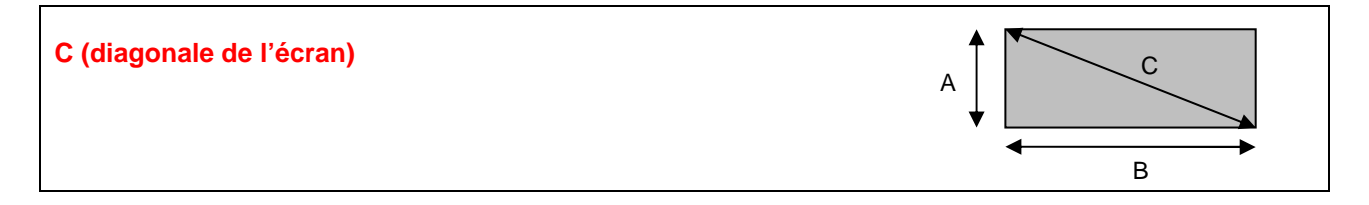

### **Question 2.1.4**

D'après la référence du téléviseur (Question 2.1.1),

Donner la taille en pouce, puis en centimètre de l'écran. Vous détaillerez vos calculs.

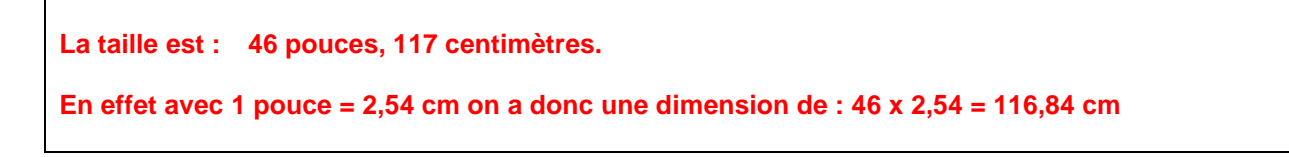

**Pour la suite des questions, on choisira le téléviseur Toshiba (46TL933).** 

### **Question 2.1.5**

Donner la définition du terme : « résolution d'écran ».

**La résolution représente le nombre de points ou pixels que votre écran peut afficher. Elle est définie par le nombre de pixels sur une ligne horizontale multipliée par le nombre de pixels sur une ligne verticale.**

### **Question 2.1.6**

Donner la résolution d'écran du téléviseur choisi. Préciser la réponse.

**C'est une télévision HD1080p, elle a donc pour résolution 1920 x 1080.**

### **Question 2.1.7**

Calculer le nombre de pixels de l'écran.

**La définition de l'écran 1920 x 1080 = 2 073 600.**

### **Question 2.1.8**

Préciser la signification du terme 16/9. Illustrer votre explication par un schéma.

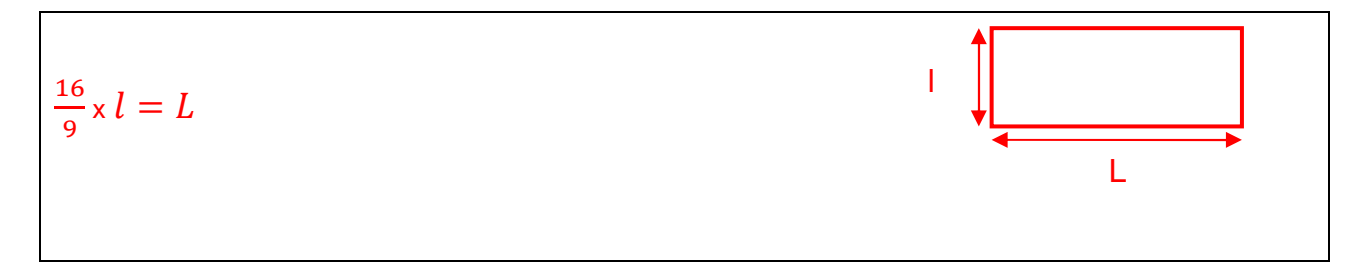

### **Question 2.1.9**

Préciser la signification du terme « classe énergétique » et indiquer la classe énergétique du modèle choisi.

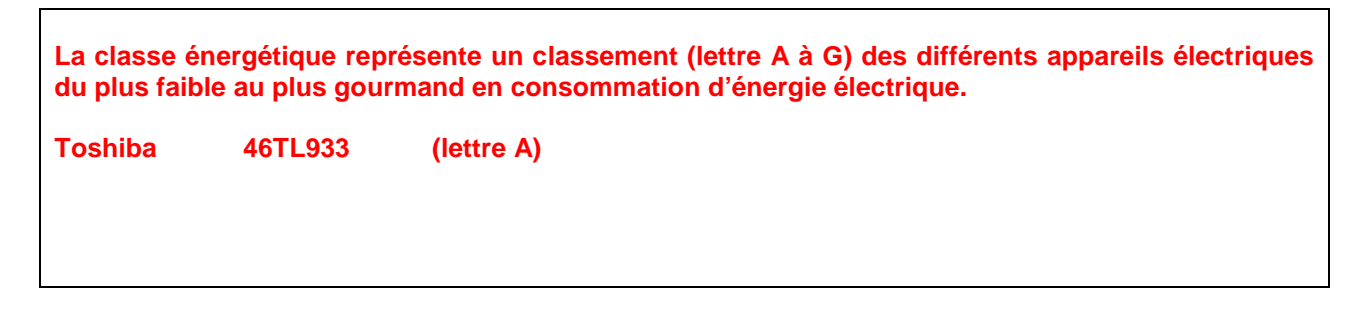

# **2.2 Audiovisuel professionnel**

**Pour assurer la promotion de son nouveau logiciel Windev, la société PCSoft veut louer pour 2 heures la plus grande salle du cinéma (40mx50m).** 

**La présentation se fera directement sur l'écran de la salle. Deux personnes pourvues de micro serre-tête HF assureront l'animation.** 

**Un éclairage ambiant doit permettre la prise de notes des participants.** 

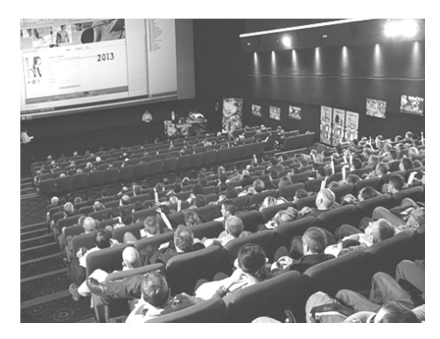

**Il s'agira de valider le choix des microphones pour la présentation orale. On utilisera pour cela l'ANNEXE N°2.** 

### **Question 2.2.1**

Cocher le nom de la directivité correspondante au micro serre-tête HF.

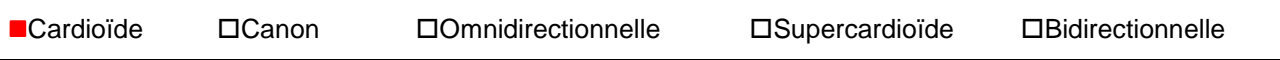

### **Question 2.2.2**

Relever l'autonomie du micro serre-tête HF et en déduire si elle sera suffisante pour assurer la présentation.

#### **8 heures**

**L'autonomie est suffisante car elle est supérieure à la durée de la présentation qui est de deux heures.** 

### **Question 2.2.3**

Expliquer si la portée du micro serre-tête HF est suffisante au vu des dimensions de la salle. Justifier votre réponse.

**La portée est de 76,2m , elle est donc suffisante car la salle est de 40mx50m** 

**L'éclairage ambiant sera réalisé à partir de projecteurs PAR LED 36. Quatre projecteurs de chaque côté de la salle seront commandés à partir d'une console DMX 512.** 

### **Question 2.2.4**

Noter pour chaque projecteur représenté ci-dessous son type : Blinder, PAR, Poursuite, Scanner ou Lyre.

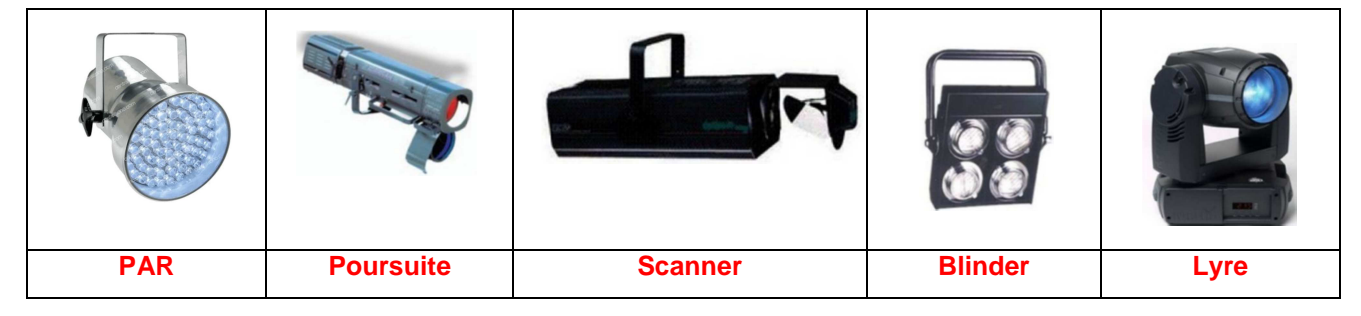

**Adressage des quatre PAR LED.36 du côté gauche de la salle. Vous vous aiderez des ANNEXES N°3 et 4.** 

### **Question 2.2.5**

Compléter le tableau ci-dessous, en donnant pour chaque adresse décimale sa valeur binaire sur 8 bits ainsi que la configuration du DIP switch.

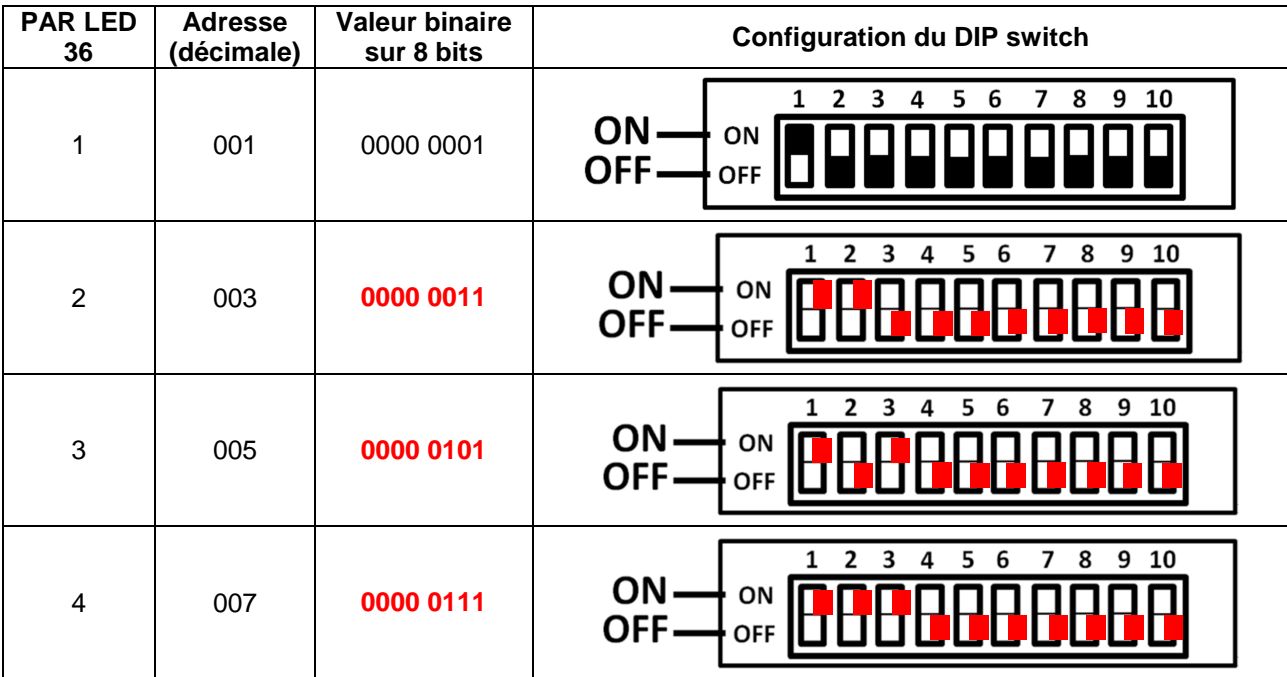

### **Question 2.2.6**

Définir la position du DIP10 pour contrôler l'appareil avec une télécommande DMX.

**La position du DIP10 doit être sur ON.**

# **Question 2.2.7**

Identifier le numéro du canal permettant de régler l'éclairage à 70%.

**Le canal1 (dimmer) permet de régler l'éclairage à 70 %.**

# **2.3 Électrodomestique**

**Il a été décidé d'acheter un réfrigérateur américain WSN 5586 A+W afin de remplacer le petit réfrigérateur existant de la salle de repos destinée aux employés du cinéma. Le nouveau réfrigérateur doit répondre aux contraintes suivantes :** 

- **doit être peu énergivore,**
- **doit avoir un compartiment réfrigérateur avec volume net d'au moins 300l.**

**On utilisera les ANNEXES N°5, 6, 7 et 8 pour répondre aux questions suivantes.** 

#### **Question 2.3.1**

Compléter l'étiquette énergétique, en vous aidant du dossier technique.

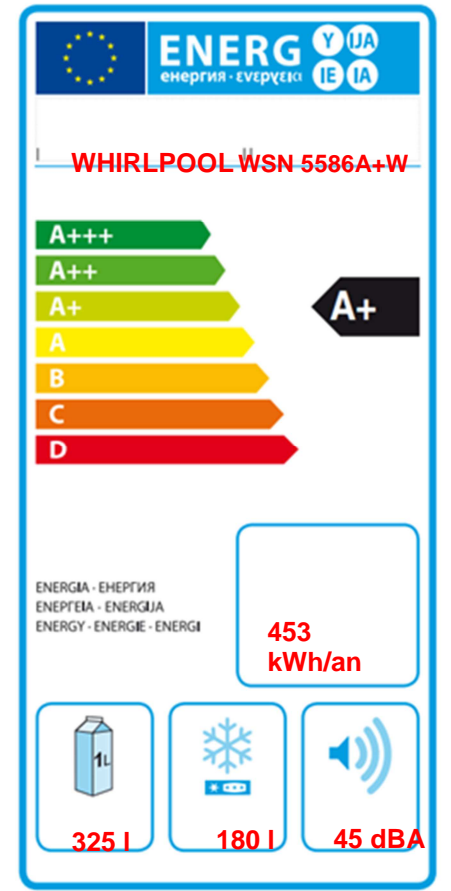

#### **Question 2.3.2**

Rechercher la consommation d'énergie journalière du réfrigérateur.

### **1,24 kWh**

#### **Question 2.3.3**

Calculer la consommation annuelle (365 jours) du réfrigérateur sachant que l'appareil fonctionne tous les jours. Comparer la valeur calculée avec celle donnée par le constructeur.

**1 an = 365 jours 1,24 x 10<sup>3</sup> x 365 = 452,6 kWh** ≅ **453 kWh** 

**La valeur donnée par le constructeur est la même que la valeur calculée.**

**Afin de s'assurer que l'on peut raccorder électriquement le nouveau réfrigérateur conformément aux exigences de la NFC15-100, on va étudier l'installation existante.** 

#### **Question 2.3.4**

Spécifier la valeur du calibre du disjoncteur magnétothermique qui doit être utilisé pour assurer la protection du réfrigérateur.

#### **20 A ou 16A**

#### **Question 2.3.5**

Définir le rôle du disjoncteur magnétothermique.

**Protection contre les surcharges et les courts-circuits.**

#### **Question 2.3.6**

Indiquer la section des conducteurs nécessaire à l'installation électrique du réfrigérateur.

**2,5 mm²** 

#### **Question 2.3.7**

Lors de la première mise en fonctionnement du réfrigérateur, un défaut est indiqué sur le bandeau.

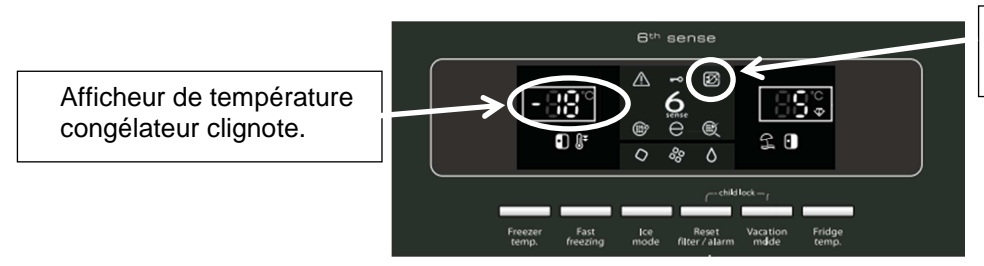

Voyant rouge d'alarme Blackout clignote.

Défaut : Le voyant rouge d'alarme Blackout et l'afficheur de température congélateur clignotent et un signal sonore retentit.

Donner la cause possible de ce défaut.

**Cause : Cette alarme pourrait s'activer lors de la première utilisation de l'appareil.** 

#### **Question 2.3.8**

Décrire la procédure pour désactiver ce défaut.

**Pour désactiver le signal sonore, appuyez sur le bouton d'acquittement des alarmes.** 

## **2.4 Alarme sécurité incendie**

**Gestion des issues de secours.** 

**Le cinéma est équipé d'un système permettant de gérer l'ouverture des portes d'issues de secours de façon manuelle. Chaque porte doit être équipée d'un déclencheur manuel (DM) associé à un dispositif de verrouillage électromagnétique conforme à la norme en vigueur. Ce système est complété par une alarme technique signalant qu'une issue de secours est ouverte.** 

**On utilisera les ANNEXES N°9, 10 et 11 pour répondre aux questions suivantes.** 

#### **Question 2.4.1**

Relever la référence du DM permettant d'actionner les issues de secours tout en renvoyant l'information de déclenchement à une alarme technique.

**0 380 48**

#### **Question 2.4.2**

Préciser la classe d'isolation électrique de cet élément et donner sa signification.

**Classe II : double isolation**

#### **Question 2.4.3**

Identifier l'indice de protection de cet élément et expliquer chaque terme.

```
IP 40
La partie électrique est protégée contre les corps solides supérieurs à 1 mm. 
La partie électrique n'a pas de précaution particulière contre la pénétration des corps liquides.
```
#### **Question 2.4.4**

Sur la documentation du DM apparait, pour définir les contacts, les lettres O (pour NO) et F (pour NF).

Caractériser la signification de chacune de ces deux lettres.

**O : NO : Contact normalement ouvert** 

**F: NF: Contact normalement fermé**

**Par la suite :** 

- **le déclencheur manuel est utilisé en contact F (NF),**
- **l'alimentation est réalisée grâce à deux sources de tension 12V ~/=indépendantes.**

**Ce dispositif est couplé à un verrou électromagnétique permettant l'ouverture des issues de secours en cas d'évacuation d'urgence, ainsi qu'à une alarme technique destinée à informer d'un éventuel déclenchement de ces issues.** 

#### **Question 2.4.5**

Rechercher la référence du système de verrouillage électromagnétique (ventouse) et celle de l'alarme technique à utiliser dans ce contexte.

**Verrouillage électromagnétique : Réf. 0 767 07** 

**Alarme Technique : Réf. 0 766 82** 

#### **Question 2.4.6**

La ventouse est équipée d'un relais qui change d'état en fonction de la position de la porte.

Représenter l'état du relais (contact) si la porte est fermée.

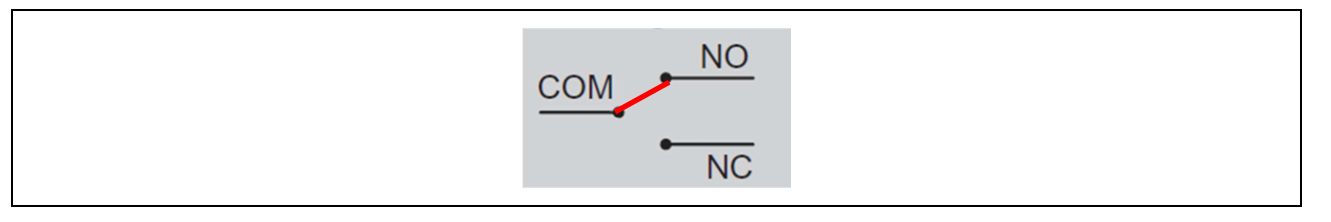

#### **Question 2.4.7**

Préciser la nature des alimentations requises pour l'alarme technique et pour la ventouse.

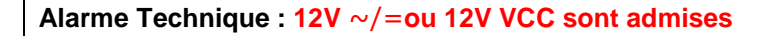

**Ventouse : 12 Vcc ou 24 Vcc**

#### **Question 2.4.8**

Indiquer la vérification à réaliser sur la ventouse pour qu'elle soit compatible avec l'alimentation électrique.

**Les cavaliers sont bien positionnés pour une alimentation en 12V.**

#### **Question 2.4.9**

Exprimer puis calculer la puissance consommée de la ventouse.

**P=U×I=12×0,6 = 7,2 W** 

# **2.5 Télécommunications et réseaux**

#### **Question 2.5.1**

Afin de faciliter l'administration des réseaux des cinémas GAUMONT et des cinémas indépendants rattachés, il a été mis en place une architecture d'adresse IP précise pour chaque cinéma. Le cinéma utilise une plage d'adresse construite sous la forme 10.SITE.X.X.

Donner la classe d'adresse et le type (publique/privée) de cette adresse.

**Classe A Adresse privée**

### **Question 2.5.2**

Indiquer le masque par défaut de cette classe d'adresse en écriture décimale puis en écriture CIDR.

### **Décimal : 255.0.0.0CIDR : 10.SITE.X.X /8**

### **Question 2.5.3**

Calculer le nombre d'adresses IP utilisables dans ce cinéma, en détaillant le calcul.

#### **Les adresses sont en 10.site.X.X, il reste donc deux octets pour les adresses d'un cinéma. 256\*256-2=65534 adresses au maximum**

### **Question 2.5.4**

Un point d'accès Wi-Fi 3COM 7760 a été mis en place en liaison avec le réseau téléphonique afin de permettre la connexion des smartphones de certains personnels. Quand ils sont à portée de la borne, ils sont utilisables comme des téléphones sans fil. La documentation en ANNEXE N°12 indique que le point d'accès est compatible POE.

Préciser la signification du sigle POE et donner le rôle apporté par cette fonctionnalité.

**POE : Power Over Ethernet Cela veut dire que le point d'accès peut être alimenté directement par une source qui utilise le câble RJ 45.** 

#### **Question 2.5.5**

Pour cette question, vous vous référerez à la documentation du point d'accès.

Donner le nombre d'utilisateurs maximum pouvant être connectés simultanément au point d'accès.

#### **64 connexions simultanées**

#### **Question 2.5.6**

Pour sécuriser les communications, la liaison Wi-Fi est cryptée.

Lister les cryptages proposés par ce point d'accès.

```
Le point d'accès est compatible : 
WEP avec clé de 64/128/512bits 
WPA2 AES et TKIP
```
#### **Question 2.5.7**

Le point d'accès Wi-Fi 3COM 7760 gère les normes 802.11a/b/g.

Donner pour chacune des normes la fréquence utilisée.

802.11a : **fréquence 5GHz** 802.11b : **fréquence 2.4GHz** 802.11g : **fréquence 2.4GHz** 

### **Question 2.5.8**

Indiquer dans quelle condition le voyant 11a clignote.

**Le voyant clignote lorsque la connexion 11a est active et qu'un transfert de données a lieu.** 

#### **Question 2.5.9**

Indiquer la condition pour laquelle le voyant 100 est vert.

**Il est vert lors de la détection d'un port Ethernet de 100 base T.**

# **2.6 Électronique industrielle embarquée**

**Le cinéma Gaumont s'est équipé d'un système de vision 3D « XPAND DX101 » pour que les spectateurs puissent profiter des dernières innovations cinématographiques. Afin d'éviter tout vol, les lunettes 3D ont été équipées de « tags ». Le cinéma a mis en place un système de surveillance électronique EAS.** 

**On utilisera les ANNEXES N°13 et 14 pour répondre aux questions suivantes.** 

### **Question 2.6.1**

Citer deux types de lunettes utilisés pour la vision d'images 3D.

**lunettes 3D active ou obturation alternée** 

**lunettes anaglyphe** 

**lunettes 3D passive ou polarisée** 

### **Question 2.6.2**

Spécifier le nom de la technologie 3D utilisée par ce type de système de vision 3D.

**La technologie utilisée est la 3D active (active Shutter Glasses).** 

### **Question 2.6.3**

Lors de projection de films ne nécessitant pas la mise en place de la 3D, les lunettes doivent être stockées.

Indiquer deux précautions à prendre afin de les stocker dans de bonnes conditions.

**1 / Loin de toute source IR (ex : tube fluo) 2 / Température ambiante comprise entre 5 et 45°C** 

### **Question 2.6.4**

Donner la signification l'acronyme EAS.

**Electronic Article Surveillance**

#### **Question 2.6.5**

Exprimer la signification de « tag ».

**Un « tag » est une étiquette permettant d'identifier un élément, on peut aussi l'appelé marqueur.**

### **Question 2.6.6**

Citer trois technologies de système de surveillance électronique EAS.

#### **Acousto - magnétique La RFID passive La radio fréquence**

**Le cinéma a retenu comme solution technologique, pour le système de surveillance électronique, la technologie Acousto-Magnétique.** 

### **Question 2.6.7**

Donner deux raisons justifiant ce choix en vous aidant de la documentation.

**Ne peut pas être retiré** 

**La portée permettant de maintenir des sorties larges**

```
Baccalauréat Professionnel Systèmes Électroniques Numériques | CORRIGÉ | Session 2014 | Épreuve E2 | Page C16 / 33
```
# **Partie 3 : Questionnement spécifique**

**Le cinéma commercialise des crèmes glacées dans ses espaces de vente. Celles-ci sont stockées dans des congélateurs avant d'être mises en vente. Un suivi quotidien de la température des congélateurs de stockage est exigé par le fabricant de crèmes glacées afin d'éviter tous problèmes qui pourraient nuire à la qualité des glaces. Cette tâche nécessite des relevés de température réguliers dont la transcription et l'archivage sont laborieux. Vous êtes chargé de la mise en œuvre et de l'exploitation d'un nouveau système SPY RF® associé au logiciel Sirius Stockage de la société JRI.** 

**Le schéma de l'installation est donné dans le dossier technique.** 

**Chaque enceinte réfrigérée est équipée d'enregistreurs qui mémorisent la température. Ces données sont envoyées vers un ordinateur par l'intermédiaire d'un modem.** 

**Le modem est relié au réseau informatique par éthernet.** 

**La température de stockage doit impérativement être égale à -24° plus ou moins 10%.** 

**Le système surveille aussi la température du réfrigérateur américain Side By Side situé dans la salle de repos.** 

# **3.1 Étude du suivi de température**

**Le modem est un ModeM SPY RF Ethernet. La documentation est donnée en ANNEXE N°15.** 

### **Question 3.1.1**

Relever dans la documentation les deux possibilités d'alimentation du modem.

Le Modem peut être alimenté soit par une alimentation 9V soit par éthernet.

### **Question 3.1.2**

Déterminer la puissance nécessaire à son fonctionnement.

Puissance nécessaire :

9V\*0,65A=5,85W

### **Question 3.1.3**

Donner la solution prévue par le constructeur en cas de coupure secteur. Préciser dans ce cas l'autonomie du modem.

Utilisation d'une batterie de secours NiMH autonomie 6h.

### **Question 3.1.4**

Expliquer comment est assurée la communication avec les enregistreurs. Indiquer la fréquence utilisée.

Liaison radio de fréquence 868 ou 902 Mhz.

#### **Étude de la configuration IP du modem**

#### **Question 3.1.5**

Déterminer comment est attribuée l'adresse IP du modem (ANNEXE N°16).

Adresse attribuée manuellement.

#### **Question 3.1.6**

Définir à l'aide des indications fournies dans le dossier technique, l'adresse du modem, l'adresse du réseau local auquel appartient le modem, ainsi que son adresse de broadcast.

Adresse modem 172.17.0.93

Adresse réseau 172.17.0.0

Adresse broadcast 172.17.255.255

#### **Question 3.1.7**

Le constructeur propose différents types d'enregistreurs suivant les appareils utilisés (ANNEXE N°17). Les enceintes sont équipées d'enregistreurs de type SPY RF U de référence 09815 avec sonde PT100 câble plat.

Valider ce choix par rapport à la mise en situation et donner l'avantage de ce type d'enregistreur.

L'enregistreur SPY RF U de référence 09815 à une plage de fonctionnement de -200° à + 400°, couplé avec la sonde PT100 câble plat est adapté aux congélateurs et réfrigérateurs de -50° à +120°.

Le câble plat permet de passer entre les joints de porte quand celle-ci n'est pas pourvue de passage de câble.

**Le responsable prévoit d'enregistrer dans la mémoire de l'appareil une mesure chaque 20s.** 

### **Question 3.1.8**

Déterminer le nombre de mesure pouvant être stockées en mémoire.

20000 mesures

#### **Question 3.1.9**

Déterminer la durée d'utilisation de l'enregistreur avant saturation de la mémoire. Exprimer cette durée en jour et heure, minutes et secondes.

Utilisation pendant 20000\*20s soit 400000s 400000s=4.63j 0.63j=15,12h 0.12h=7,2mn 0.2mn=12s 400000s=4j15h7n12s

#### **Question 3.1.10**

Les enregistreurs sont équipés de la sonde PT100 de référence 09520. La documentation est donnée dans le dossier technique en ANNEXE N°18.

Donner la plage de mesure de ce type de sonde.

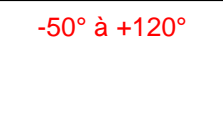

#### **Question 3.1.11**

Déterminer les températures à ne pas dépasser si le fabricant de crèmes glacées préconise une conservation à -24°C +/- 10%.

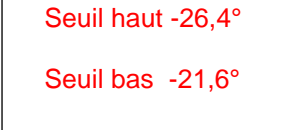

**Pour la suite du questionnement, on considérera que les seuils à ne pas dépasser sont -21°C et - 27°C.** 

### **Question 3.1.12**

Déterminer la résistance de la sonde PTA100 dans les deux cas en utilisant la documentation du composant (ANNEXE N°18).

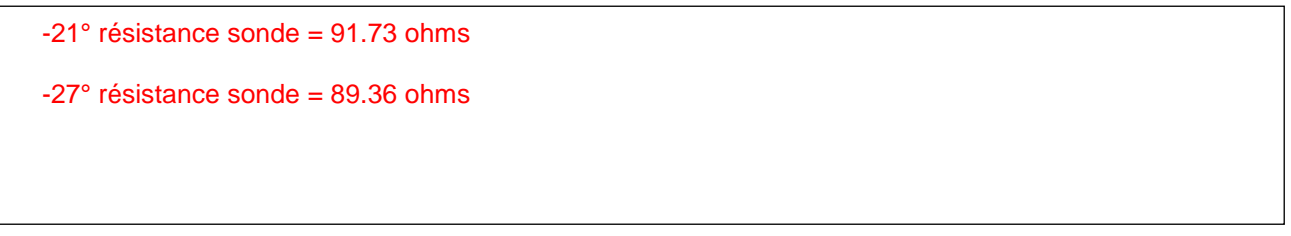

**Après transfert des données de l'enregistreur vers le PC De stockage, on peut élaborer un graphe de suivi de température à l'aide du logiciel SIRIUS installé sur le PC. Le graphe correspondant à la température du congélateur de stockage des crèmes glacées est donné ci-dessous.** 

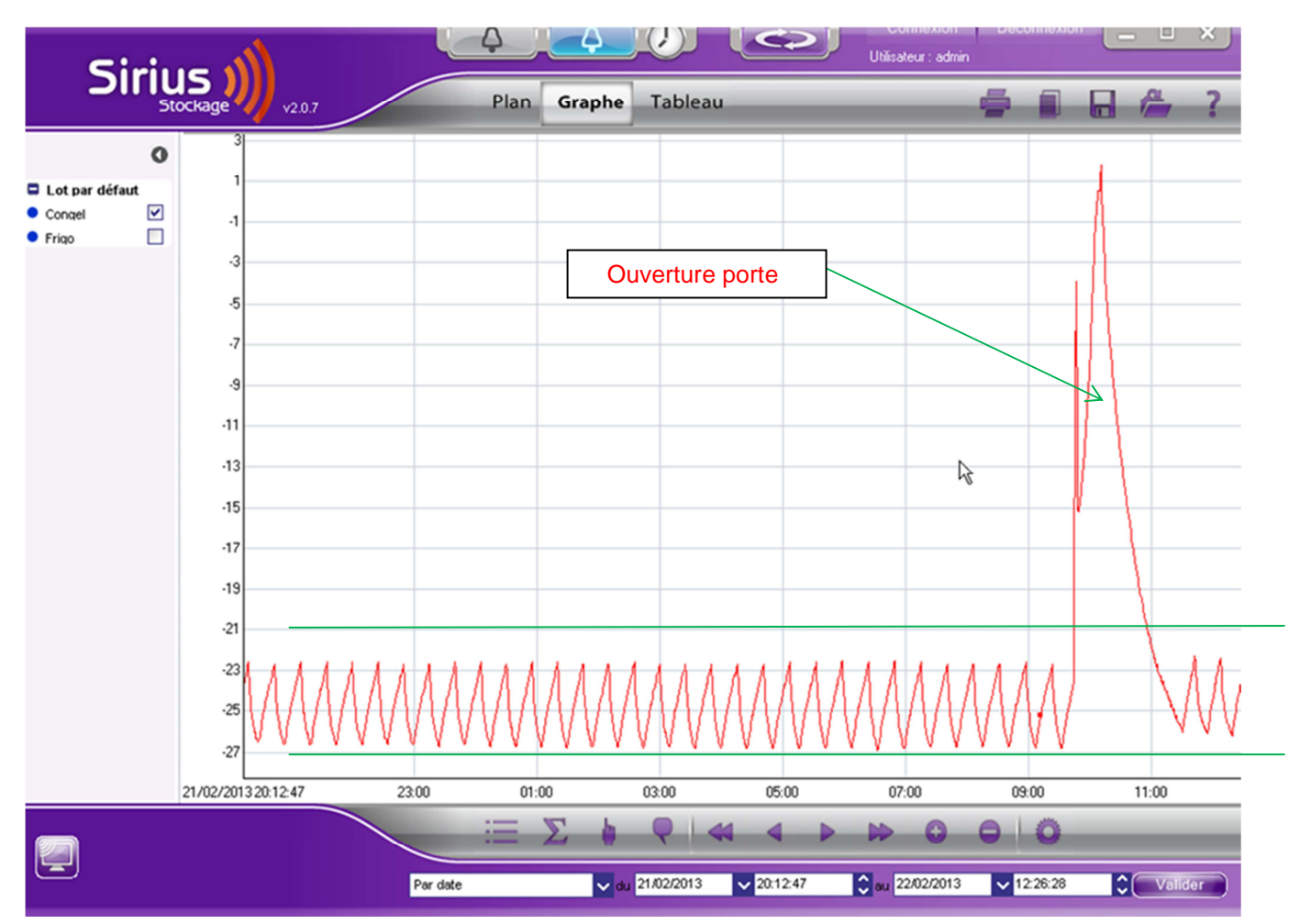

### **Question 3.1.13**

Déterminer la valeur de la température relevée le 22 Février 2013 à 03 h.

La température est approximativement de - 23° C.

**Le facteur de marche du compresseur est défini par la formule temps de marche / Période de fonctionnement.** 

# **Question 3.1.14**

Évaluer le facteur de marche du compresseur.

Le temps de marche est approximativement de 0,5 ou 50%.

Soit une ½ période

### **Question 3.1.15**

Tracer sur le graphe les seuils de température à ne pas dépasser.

### (Voir graphe)

**Un employé chargé de réalimenter les espaces de vente a oublié de refermer correctement la porte du congélateur de stockage.** 

### **Question 3.1.16**

Indiquer sur le graphe précédent où se situe cet événement.

### **Question 3.1.17**

Le graphe ci-dessous est un zoom de l'événement précédent.

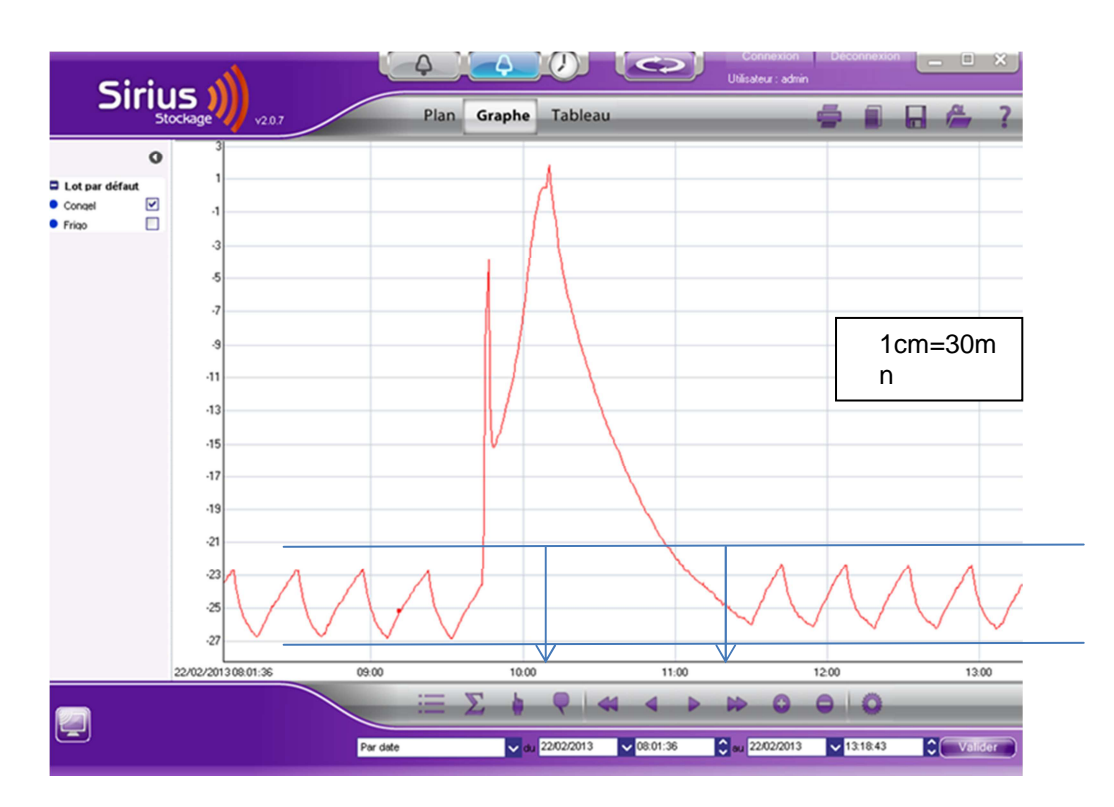

Estimer la durée de l'incident jusqu'au retour à une température normale.

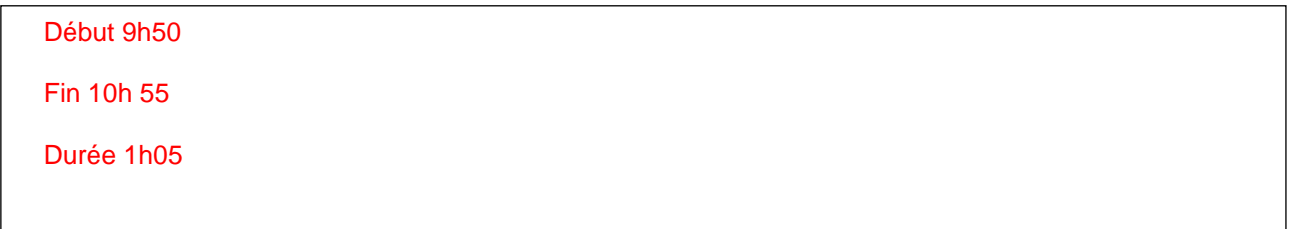

### **L'événement précédent a déclenché une alarme.**

### **Question 3.1.18**

Relever dans la documentation du logiciel de stockage quelles sont les différentes possibilités d'alarmes.

Sortie relais modem, module alarme, email, SMS, alarme sonore PC, transmetteur téléphonique, MMS.

**Parmi les différentes possibilités d'alarme, on peut utiliser un buzzer connecté directement sur la sortie relais du Modem.** 

#### **Question 3.1.19**

Compléter le schéma ci-dessous pour la mise en œuvre d'un buzzer à l'aide de l'ANNEXE N° 20.

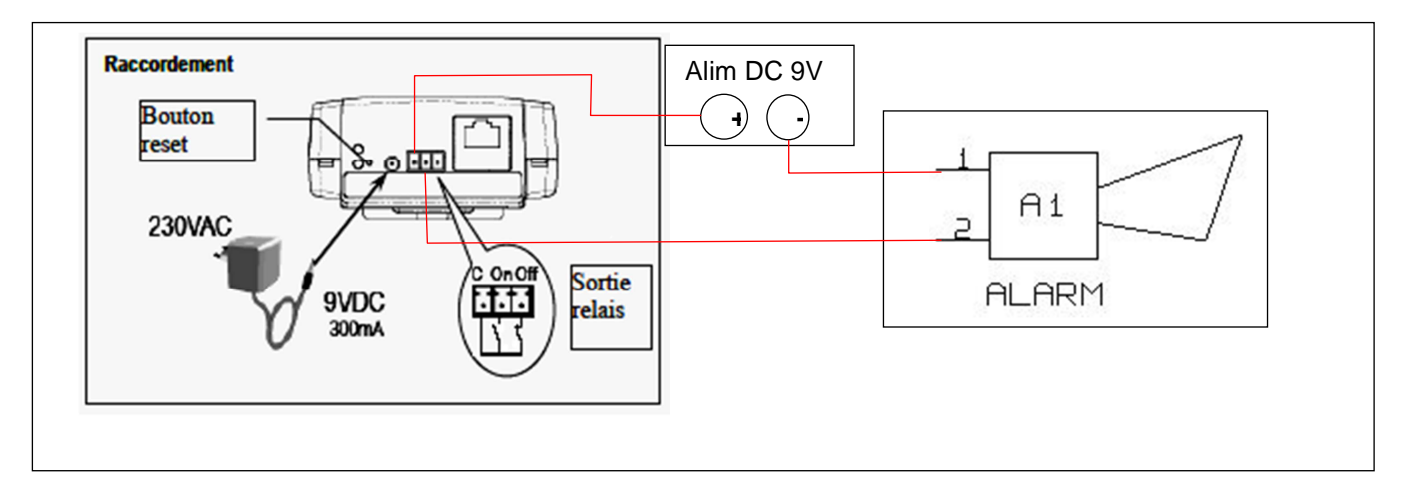

### **Question 3.1.20**

Proposer un choix de buzzer 4 tons dans la gamme DC300 du fabricant EMCT compatible avec les caractéristiques électriques du Modem SPY RF. Justifier le choix proposé.

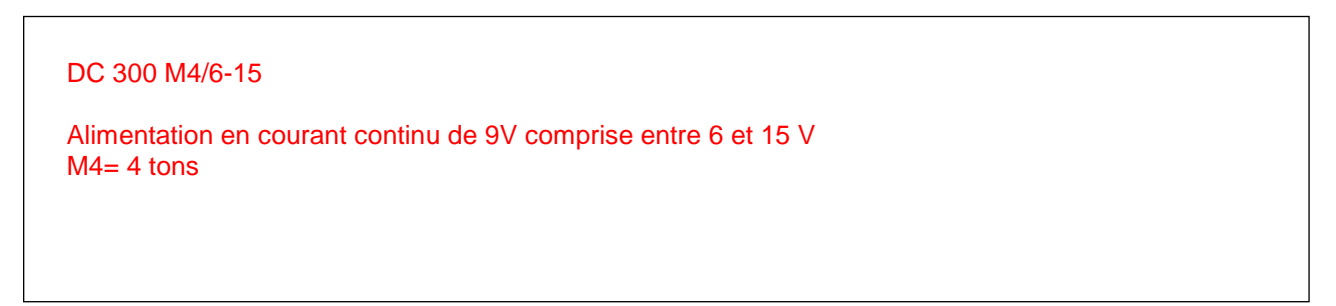

# **3.2 Étude d'un circuit frigorifique**

**Le 22 octobre, vous recevez sur votre téléphone portable un message indiquant une température anormalement élevée dans le compartiment réfrigérateur du « Side by side » situé dans la salle de repos du personnel. Vous décidez de vous rendre sur place pour remédier au problème. Ce type d'alerte conduit à s'interroger sur le fonctionnement de l'appareil.** 

**Le réfrigérateur « Side by side » possède un circuit frigorifique à compression.** 

### **Question 3.2.1**

Reporter sur le schéma la désignation de chaque composant constituant le circuit frigorifique dans les cadres prévus à cet effet.

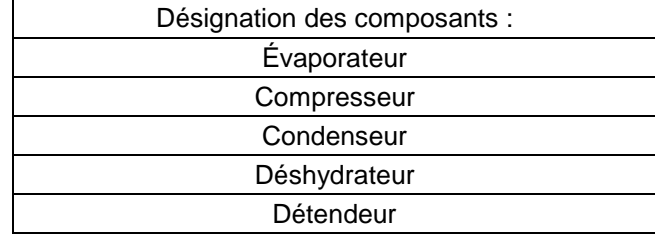

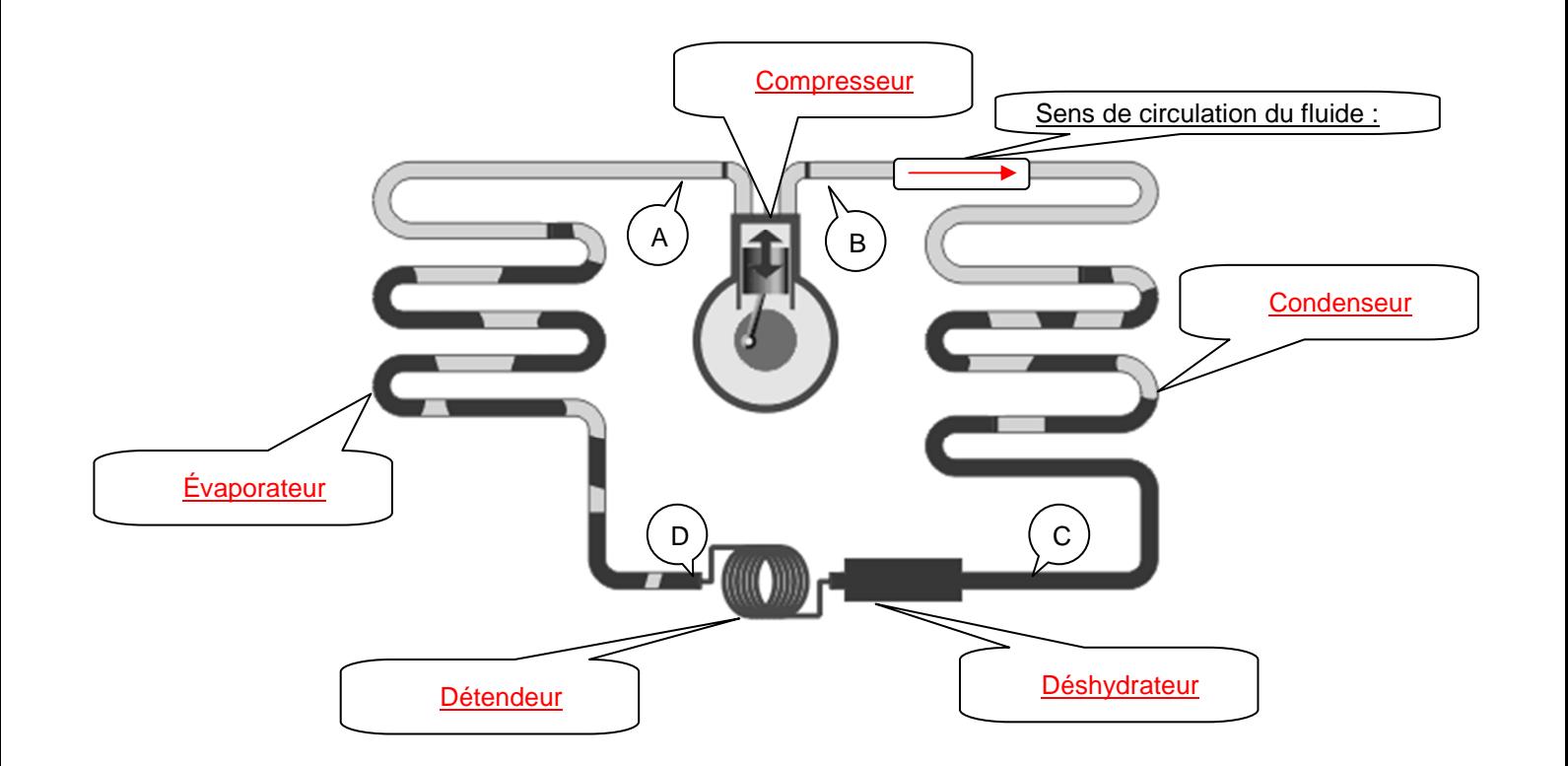

### **Question 3.2.2**

Indiquer sur le schéma grâce à une flèche que vous placerez dans le cadre prévu à cet effet, le sens de circulation du fluide frigorigène.

### **Question 3.2.3**

Expliquer le rôle du fluide frigorigène.

Ce fluide permet de véhiculer vers l'extérieur de l'enceinte la chaleur provenant des aliments.

### **Question 3.2.4**

Indiquer dans le tableau suivant l'état et la pression du fluide en différents points du circuit.

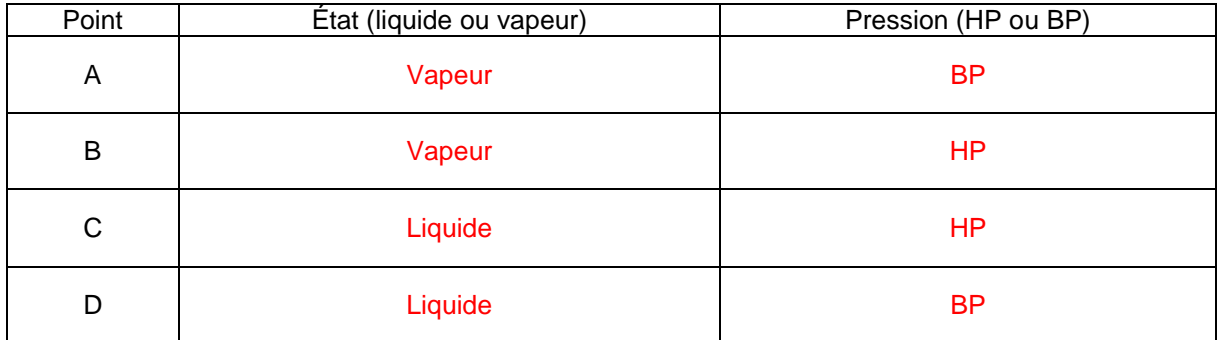

### **Question 3.2.5**

Préciser le rôle du compresseur et le rôle du déshydrateur.

Rôle du compresseur : Assurer la circulation et élever la température du fluide frigorigène à l'état vapeur.

Rôle du déshydrateur : Absorber l'humidité

#### **Question 3.2.6**

Expliquer comment est habituellement réalisé le détendeur sur les appareils de conservation domestiques.

C'est habituellement un capillaire (tube de faible section et d'une longueur importante).

# **3.3 Analyse de l'intervention sur le réfrigérateur/congélateur Side By Side**

**Arrivé au local technique, vous transférez les données de l'enregistreur SPY RF concerné vers le PC de stockage. Après avoir eu confirmation du dysfonctionnement, vous vous rendez sur place dans la salle de repos où vous constatez que :** 

- **La température réglée par l'utilisateur pour le compartiment de réfrigération est de +6°C ;**
- **l'icône suivante clignote ;**
- **un signal sonore retenti ;**
- **la lettre « d » apparait sur l'écran du réfrigérateur.**

**Les ANNEXES N°21 à N°25 concernent ce réfrigérateur/congélateur et ses éléments constitutifs.** 

#### **Question 3.3.1**

Analyser la situation et expliquer la signification de ces différents messages à l'aide du dossier technique.

L'affichage de cette icône et le signal sonore indiquent une température dépassée ainsi qu'un défaut d'un composant électrique.

La lettre « d » sur l'écran du réfrigérateur indique que le volet d'air doit être vérifié par le service.

### **Question 3.3.2**

Expliquer le rôle du composant qui est incriminé.

Le volet d'air motorisé permet en s'ouvrant ou en se fermant de réguler le flux d'air froid dans le réfrigérateur.

### **Question 3.3.3**

Avancer une hypothèse en précisant dans quelle position se trouve probablement le volet. Justifier votre réponse.

Le volet est probablement bloqué en position fermée. Dans ce cas, l'air ne circule pas dans le compartiment réfrigérateur et la température dans ce compartiment va augmenter.

### **Question 3.3.4**

Expliquer comment fonctionne le volet d'air.

On utilise un moteur électrique à courant alternatif pour ouvrir et fermer le volet d'air. Le moteur, lorsqu'il est alimenté par la platine « POWER BOARD », tourne toujours dans le même sens.

Grâce à une came, le volet est entraîné de manière alternée dans la position ouverte puis fermée. Un signal est renvoyé pour indiquer la position du volet par le biais d'un contact de positionnement.

### **Question 3.3.5**

Indiquer quel événement doit provoquer l'ouverture du volet d'air.

La température mesurée par la sonde du réfrigérateur dépasse +6°C.

### **Question 3.3.6**

Compléter le chronogramme suivant décrivant cette phase de fonctionnement conformément au diagramme « Time chart » qui vous est proposé dans le document technique.

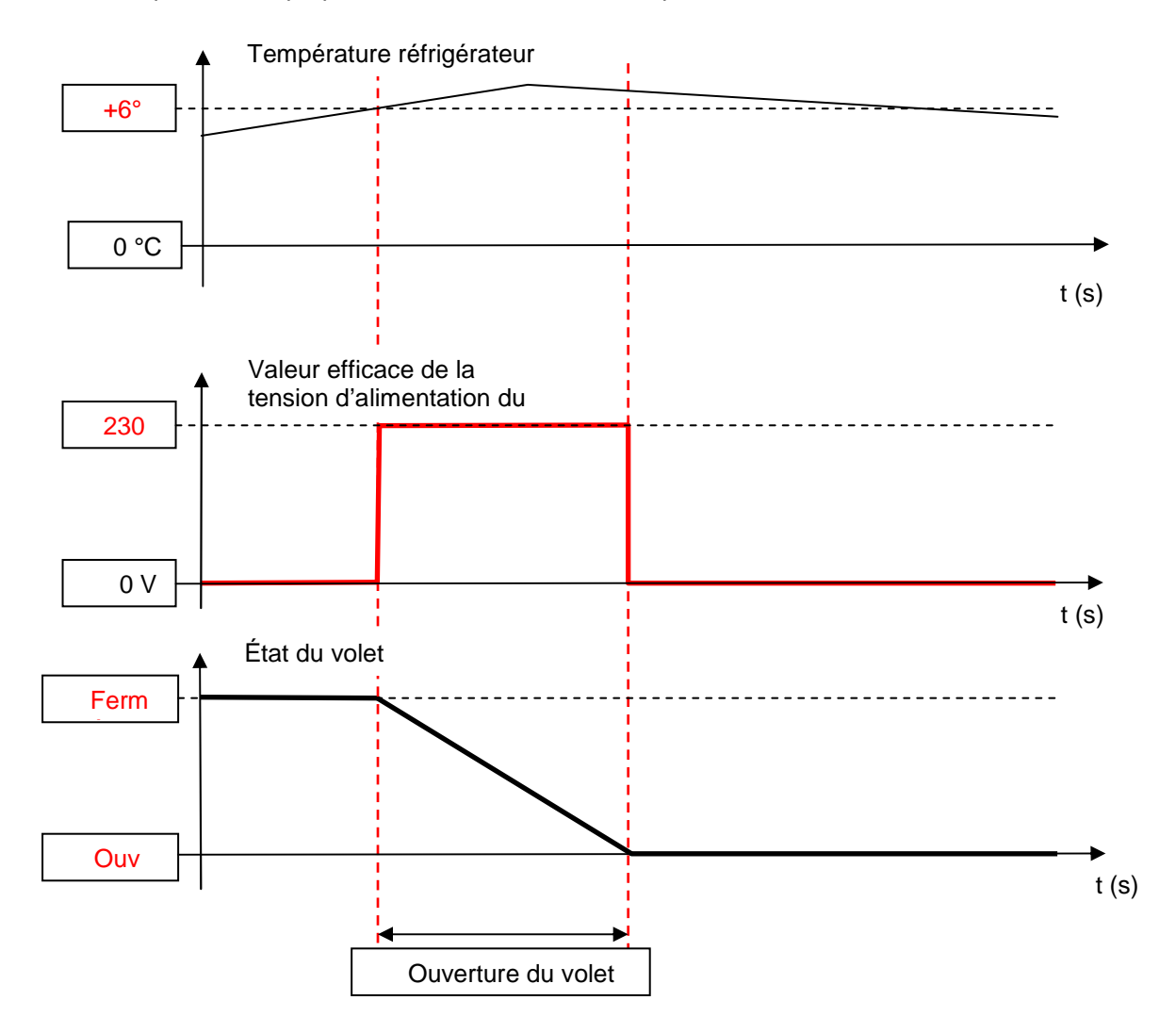

### **Question 3.3.7**

Surligner sur le schéma suivant le circuit électrique qui est incriminé.

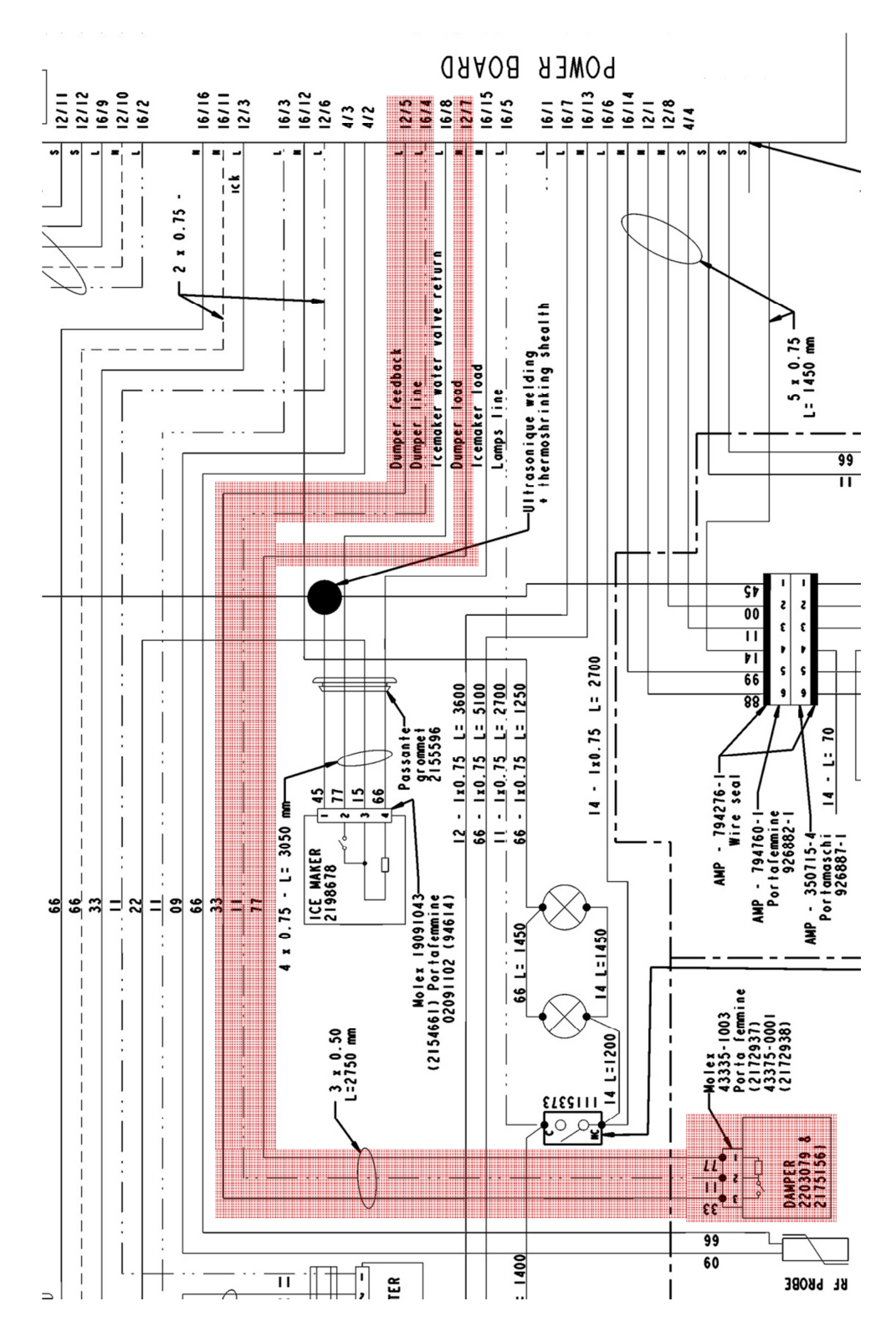

**Vous envisagez alors de vérifier l'alimentation du moteur du volet d'air. La mesure se fera aux bornes de la carte « POWER BOARD ».** 

#### **Question 3.3.8**

Indiquer dans le tableau le résultat attendu de votre mesure en considérant que le fonctionnement de l'appareil est normal et que le volet est en train de s'ouvrir.

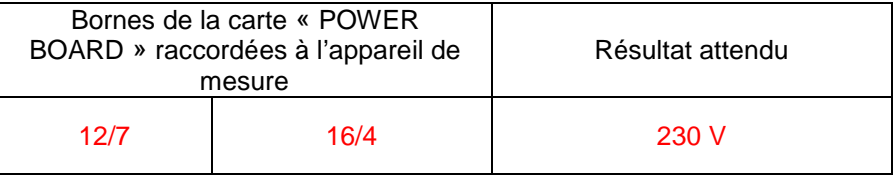

**Lors de ce contrôle, vous constatez que le volet est correctement alimenté mais qu'il reste immobile.** 

### **Question 3.3.9**

Préciser votre diagnostic en indiquant les causes possibles de ce dysfonctionnement.

Un des fils reliant la carte « POWER BOARD » et le moteur du volet d'air motorisé est coupé. Le moteur est défaillant ou le volet est bloqué mécaniquement (givre ou cassure).

#### **Question 3.3.10**

Proposer une démarche pour finaliser votre diagnostic.

Vérifier la continuité des fils entre la carte « POWER BOARD » et le volet d'air. Vérifier visuellement l'état du volet. Vérifier la tension d'alimentation du moteur aux bornes du volet d'air.

# **3.4 Analyse de l'intervention sur le lave-vaisselle « Atlantic »**

**Le 22 Janvier, une équipe de l'amicale du personnel remet la salle de repos en ordre après une dégustation de galette des rois. L'un deux s'occupe de la vaisselle, il utilise un programme « Rapide 45° » et constate au bout d'un moment que le lave-vaisselle interrompt son cycle et affiche deux codes « F3 » et « E3 ».** 

### **Question 3.4.1**

Expliquer la signification de ce message à l'aide du dossier technique.

Défaut de calibrage OWI

### **Question 3.4.2**

Expliquer la signification de l'acronyme utilisé pour désigner le composant mis en cause.

Optical Water Indicator

### **Question 3.4.3**

Indiquer les différentes informations acquises par ce capteur.

Présence ou pas d'eau dans la cuve. Mesure de la mousse dans la cuve. Mesure de la turbidité de l'eau. Mesure de la température de l'eau. Mesure de la présence de liquide de rinçage dans l'eau.

### **Question 3.4.4**

Expliquer comment est mesurée la température du bain lessiviel.

La température détermine la résistance de la CTN.

#### **Question 3.4.5**

Expliquer comment sont acquises les autres informations (voir documentation technique).

L'eau qui passe au contact du capteur réfléchit les signaux lumineux émis par deux leds. Ces signaux réfléchis agissent sur un phototransistor en fonction de la turbidité de l'eau et de la présence de mousse.

**Pour vous aidez dans votre intervention, vous mettez en œuvre l'adaptateur eSam et le logiciel du même nom.** 

#### **Question 3.4.6**

Indiquer la référence du câble à utiliser pour relier l'adaptateur au module électronique du lave-vaisselle.

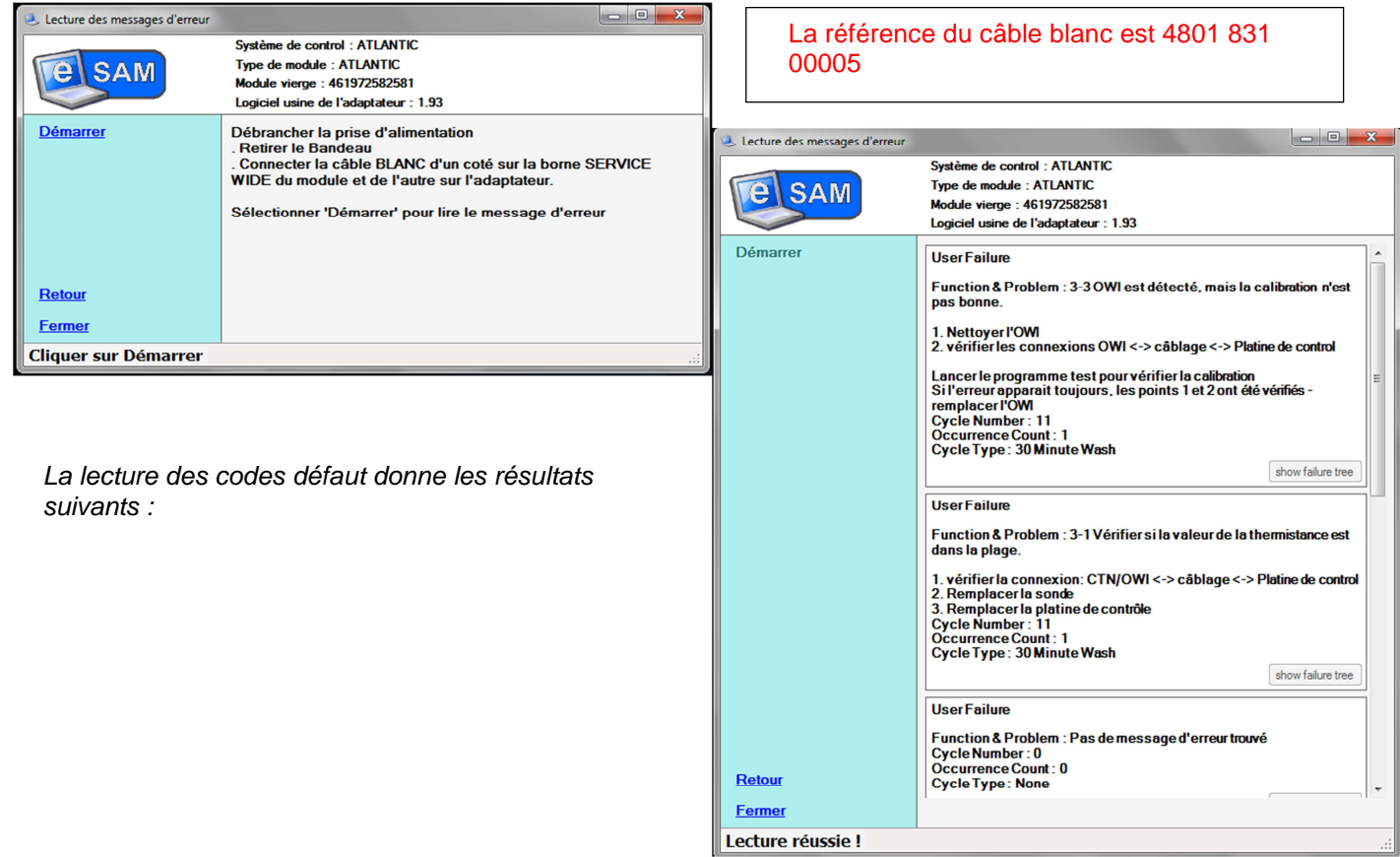

**Après avoir nettoyé l'OWI vous constatez que la résistance de la CTN ainsi que toutes les connexions sont correctes.** 

#### **Question 3.4.7**

Proposer une démarche pour remettre en état l'appareil à l'aide du message d'erreur de l'eSam.

Lancer le programme test pour vérifier la calibration. Si l'erreur apparait toujours changer l'OWI.

**Vous êtes chargé de collecter les informations permettant de rédiger un bon de commande.** 

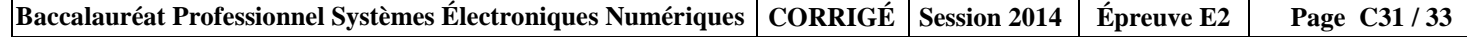

### **Question 3.4.8**

Surligner l'OWI sur la vue éclatée suivante et noter son repère.

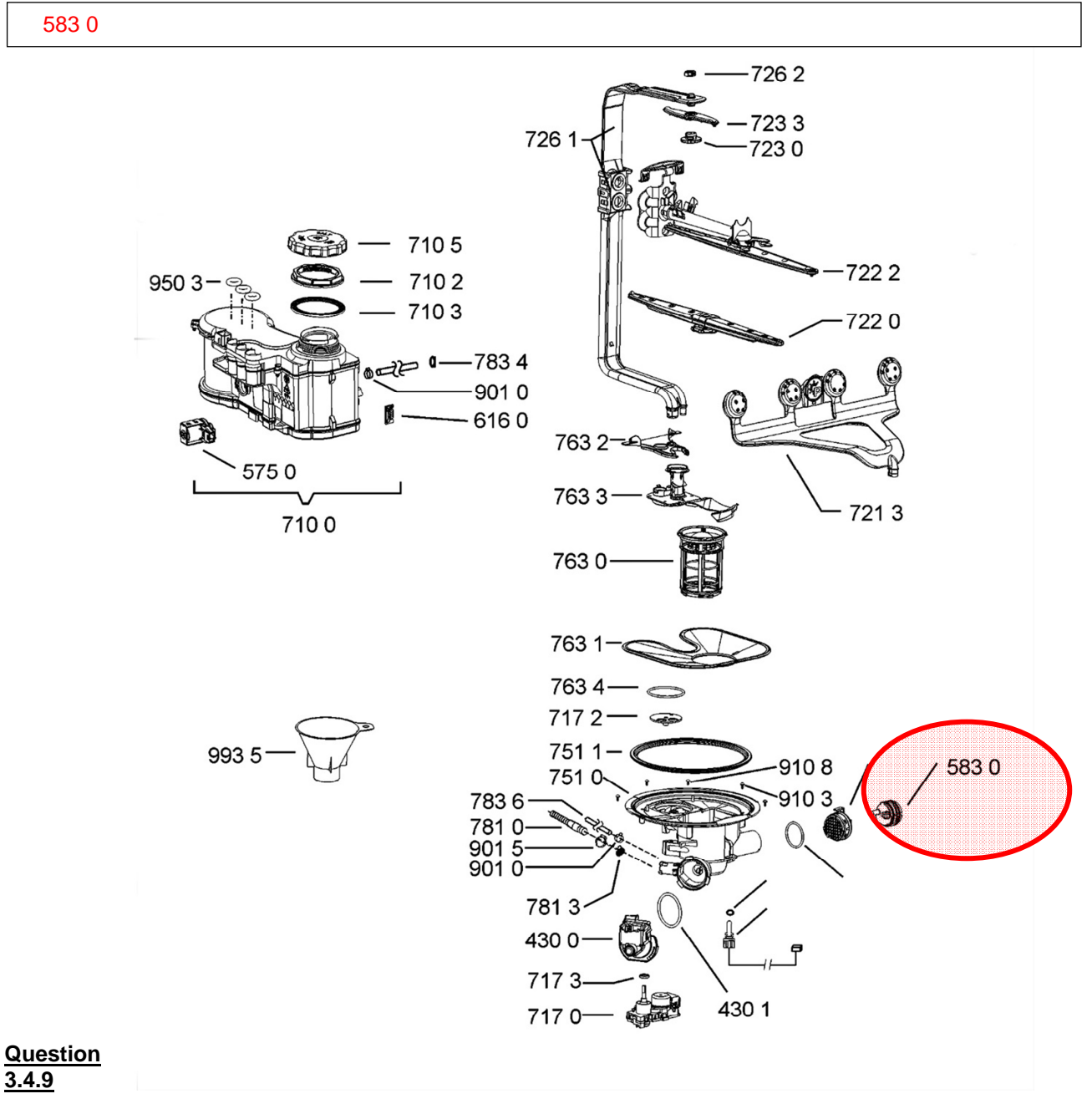

Indiquer le code « 12NC » de l'OWI.

4801 401 01529

# **Barème**

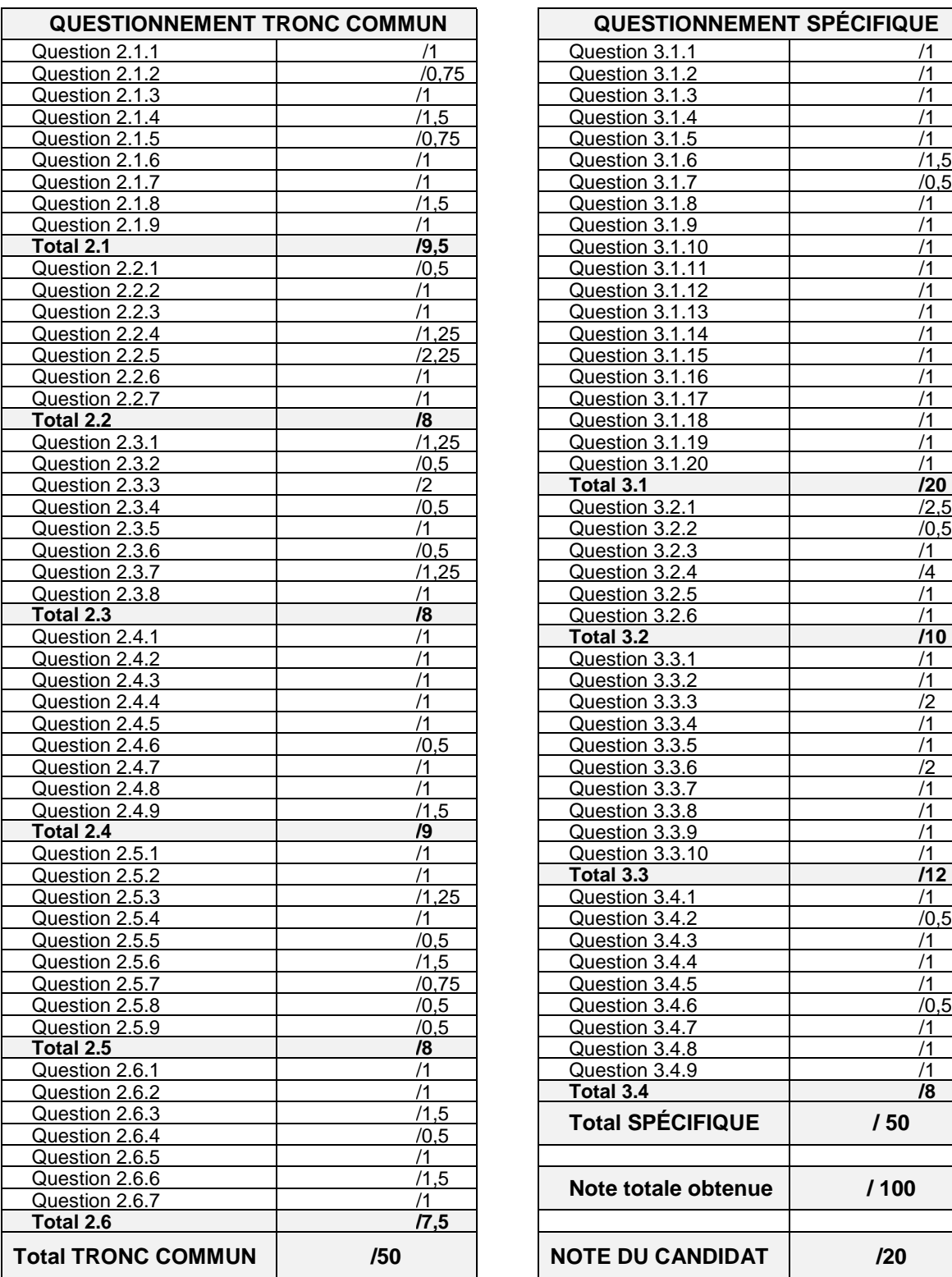

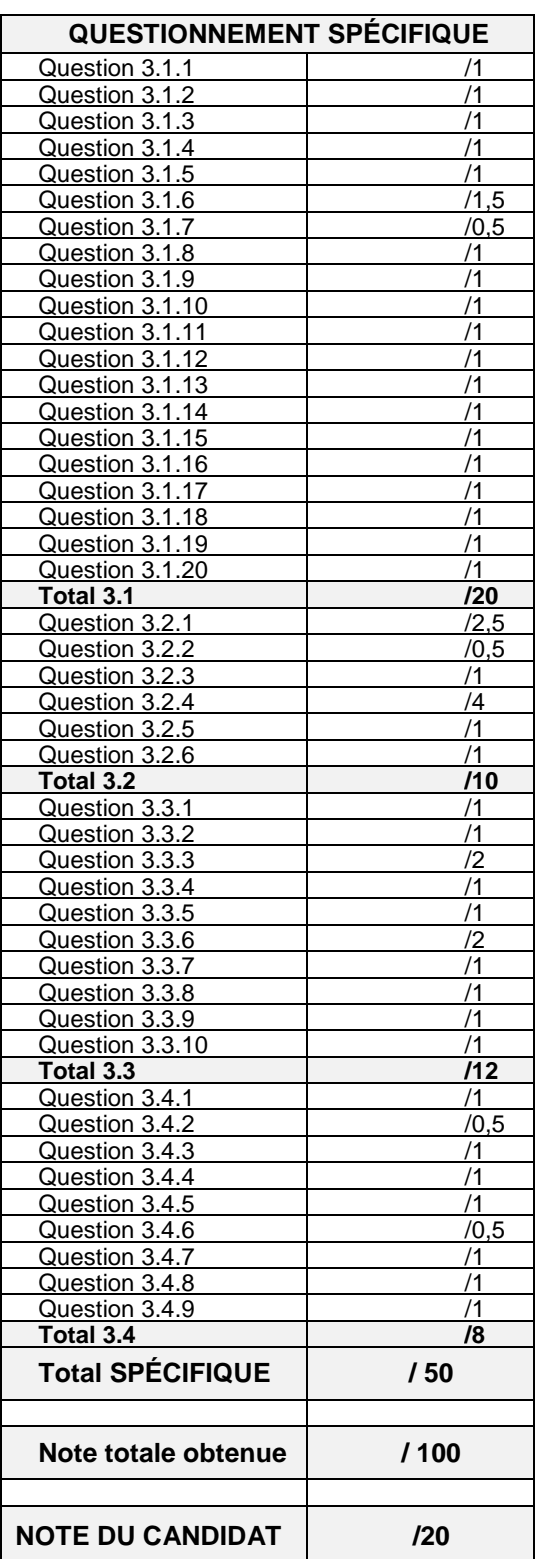